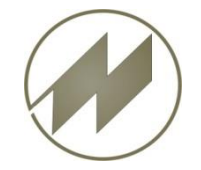

## **List & Label 21**

#### **I P A S W I N ADS Excel Format \*.xlsx**

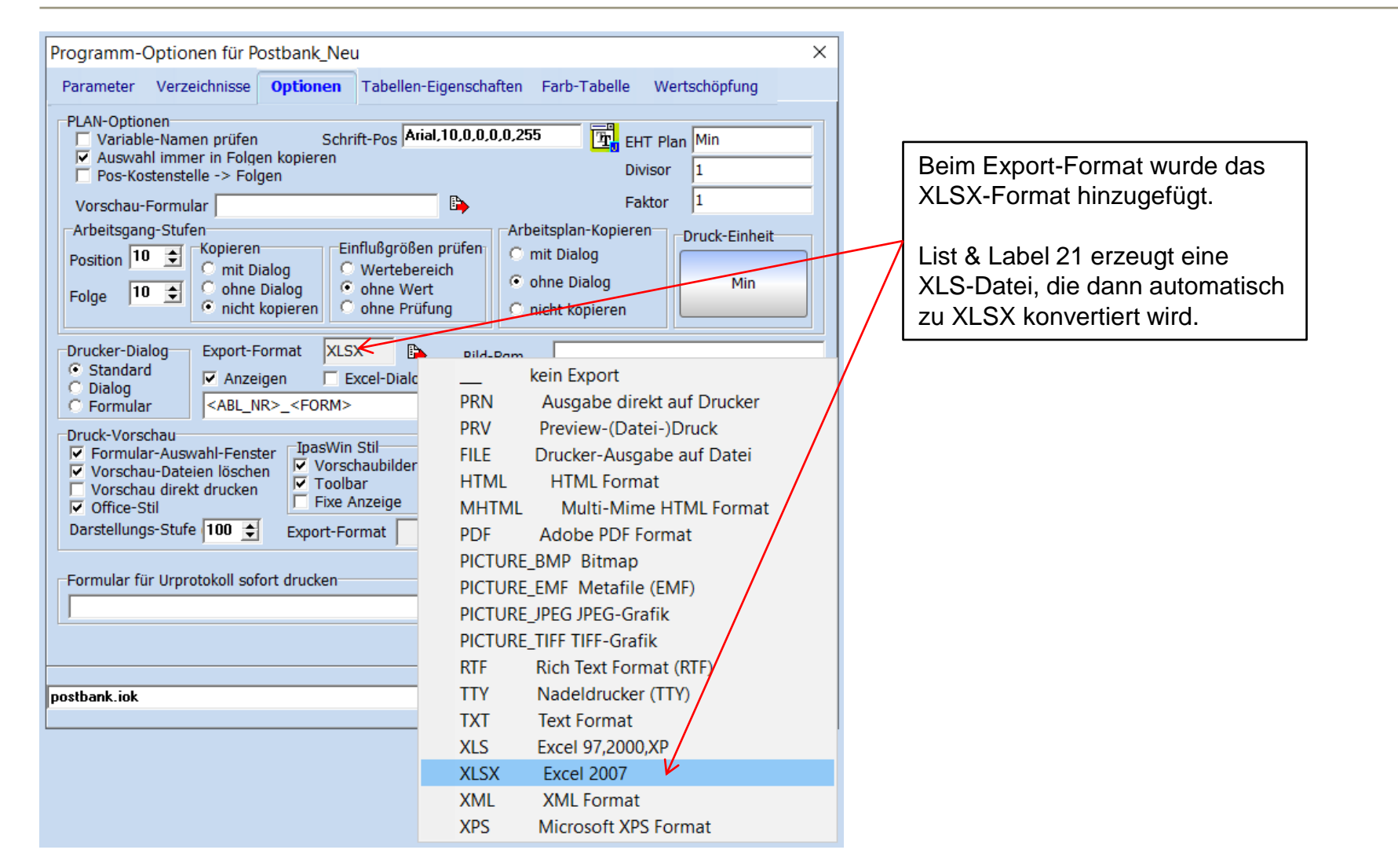

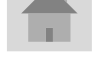

**J.Mitterhauser GmbH** *EDV-Systeme*

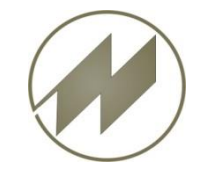

## **List & Label 21**

Formular-Einstellungen × 台超级口  $\blacksquare$ Tabelle Index-Name Filter Distanced Formular **B IVORG**  $\Rightarrow$ kein Export IPASZT10 **PBVORTS1 PRN** Ausgabe direkt auf Drucker **IPASZTA0** Preview-(Datei-)Druck **PRV** Ausgabe der Ablauf-Abschnitte [Tabelle 10] Drucker-Ausgabe auf Datei **FILE** Messwert-Spalten **HTML HTML Format**  $\Box$  Leistungsgrad  $\Box$  Bezugsmengen  $G$  miniDath  $5 \div$ **MHTML** Multi-Mime HTML Format  $\nabla$  Einzelzeit  $\Box$  Mittelwert (EZ) C miniDat p  $\nabla$  Fortschrittszeit  $\Box$  Null **PDF** Adobe PDF Format PICTURE\_BMP Bitmap Tabellen -Optionen<sup>-</sup> Ausgabeform PICTURE\_EMF Metafile (EMF) **▽** ganze Seite  $\odot$  ohne Tabelle I٥.  $\div$ Spalten PICTURE\_JPEG JPEG-Grafik T ZP-Auswahl C Zeitart/Plz  $\Box$  Summieren PICTURE\_TIFF TIFF-Grafik  $15 \div$ Zeilen  $\Box$  Sort-Nr C Definition **RTF Rich Text Format (RTF)** |30 ≑  $\Box$  NE-Zeile Zeichen SMemo-Spalte C Alpha-Sort **TTY** Nadeldrucker (TTY) **▽** Memo-Liste 2  $\div$ Dezimal C ohne Sort Anzahl Kopien  $\nabla$  Feld-Liste **TXT Text Format XLS** Excel 97,2000,XP Funktionen Auswahl-Tabelle T10\_S\_TG>0 **XLSX** Excel 2007 Bedingung  $\blacktriangledown$ **XML XML Format** Berechnung **XPS** Microsoft XPS Format Auch beim Druckformular kann <ABL\_NR> **XLSX** Export-Format v das XLSX-Format eingestellt gemeinsam auszudruckende Formulare Abbrechen werden.B, POS Zentrale Zeitstandard Berechnung Postbank Querformat Excelformat 1.Seite ts  $\bullet$  ok  $\rightarrow$ (IPASZT00) Zeitaufnahmen <- (ABL\_NR) ZA-Code

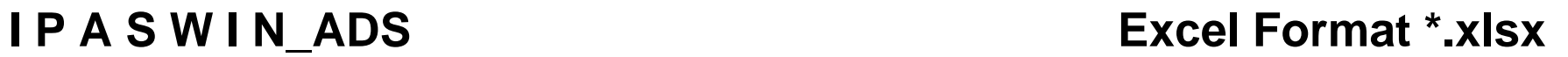

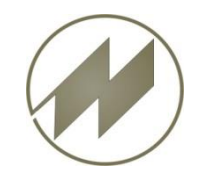

**List & Label 21** 

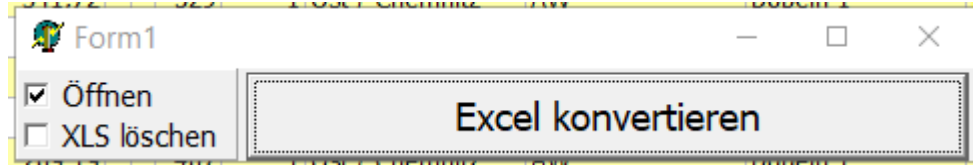

00100\_KMPL\_NE1.xlsx<br>Worksheet 1/1: Tabelle S. 1

Nach der Erstellung der Excel-Datei (\*.xls) durch List & Label 21 wird diese Datei automatisch zu Format \*.xlsx konvertiert.

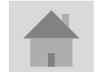

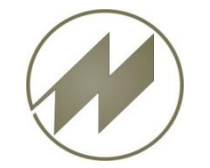

### **I P A S W I N\_ADS Excel Format \*.xlsx Allgemeine Einstellung für Excel**

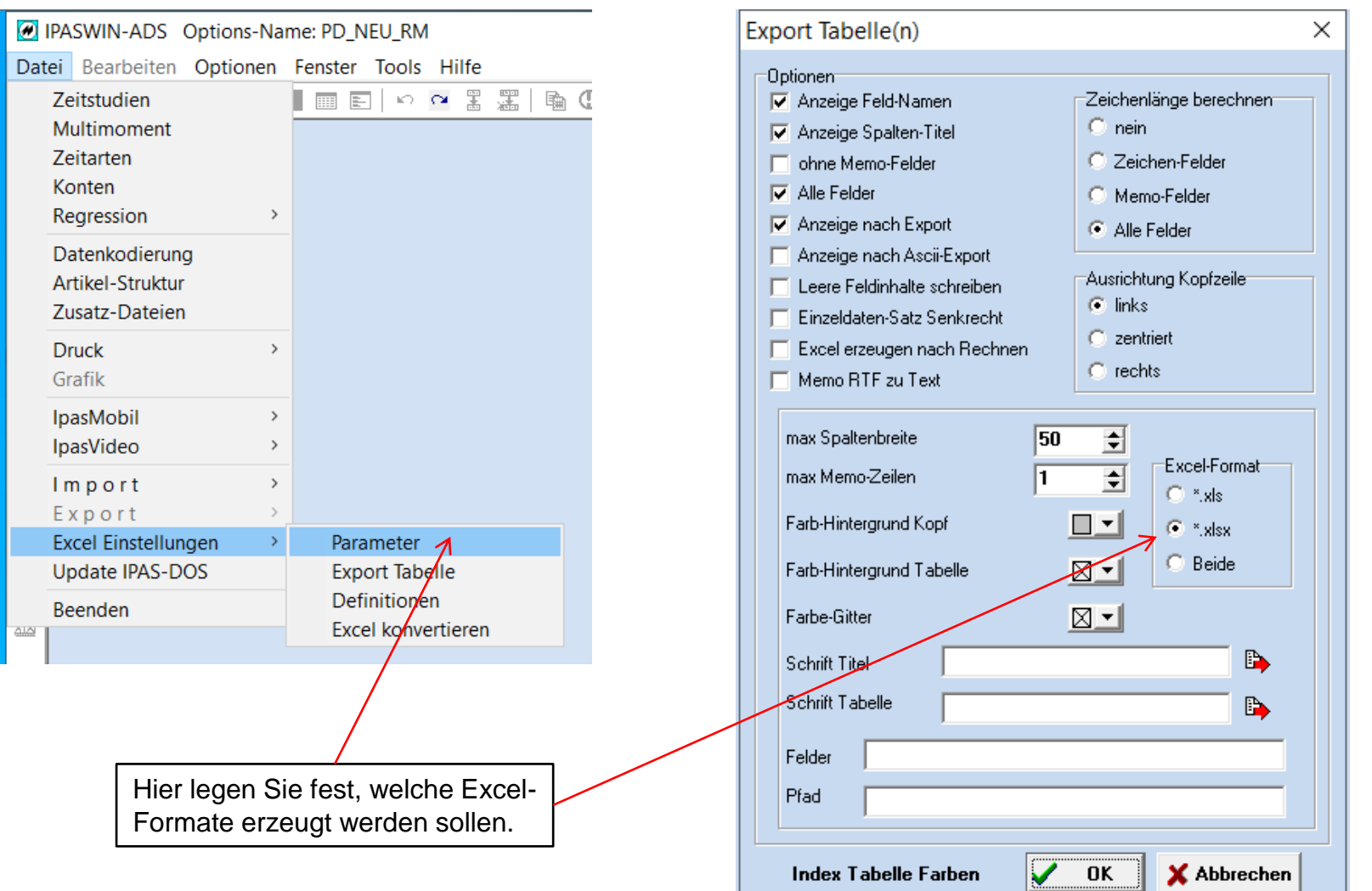

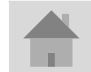

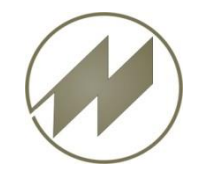

# **Excel - Konvertierung**

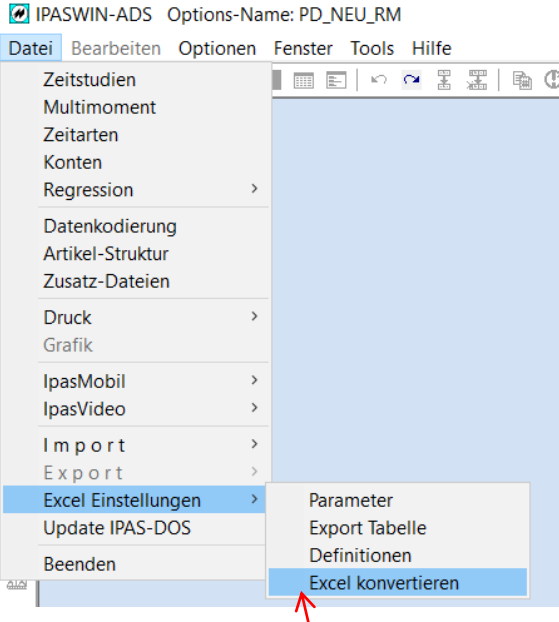

Sie können auch ein- oder mehrere Excel-Dateien konvertieren !

Wenn Sie (\*.xls) auswählen, werden diese zu (\*.xlsx) konvertiert.

Wenn Sie (\*.xlsx) auswählen, werden diese zu (\*.xls) konvertiert.

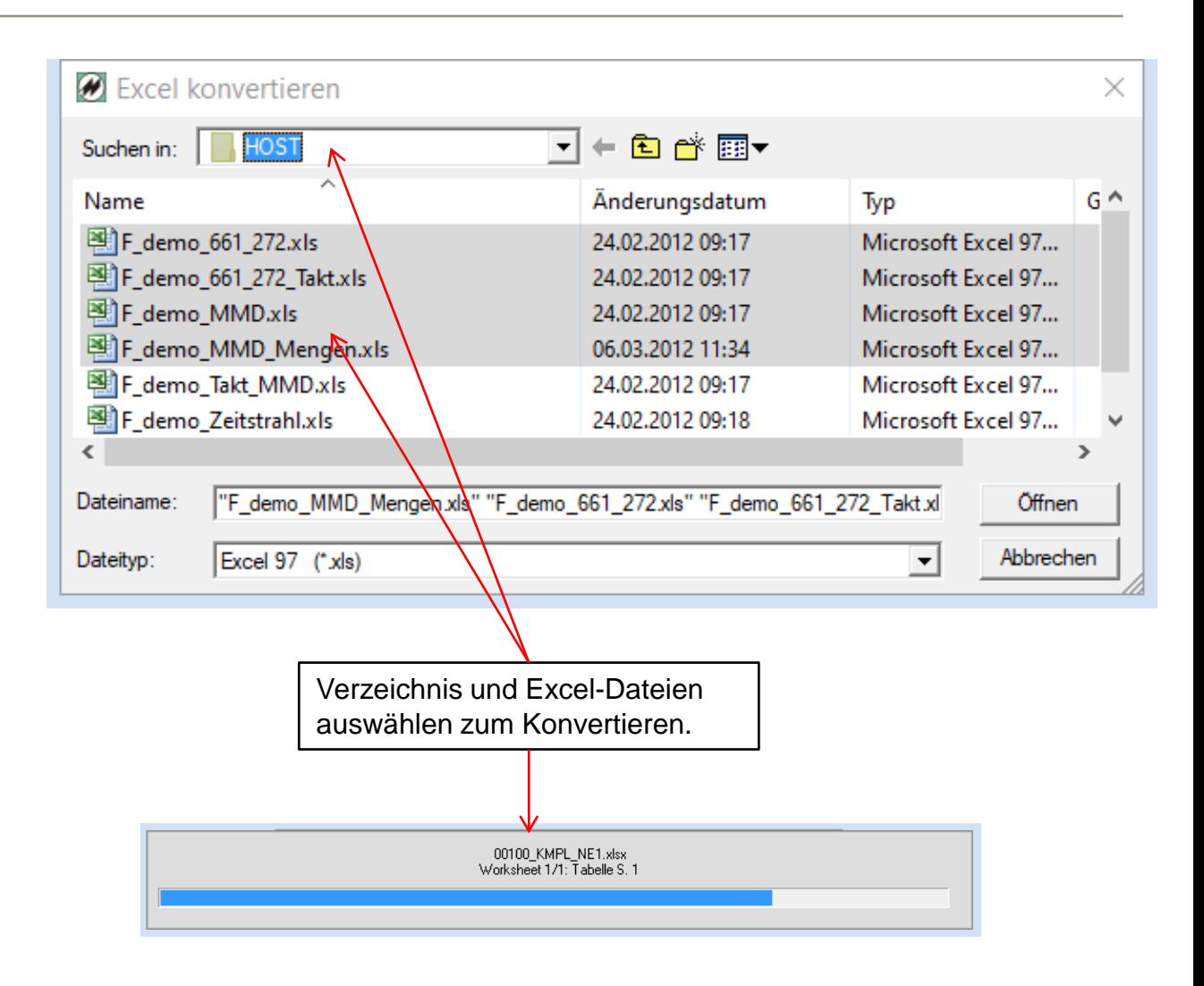